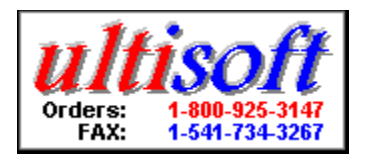

Copyright ©1996 Ultimate Software

### **Contents**

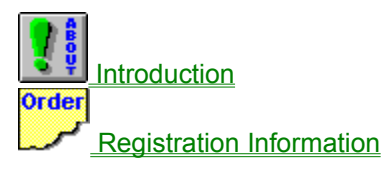

Placing a Bet **Spinning Borrowing Credits Payoffs** Bonus Pool

#### **Game Options/Settings**

Bet Amount **Digit Colors** Spin Speed **Game Mode Sound** 

**Design Credits** 

### **Introduction**

SLOTS of TRIVIA is a different kind of slot machine game. We have created a program which combines the excitement of a game of chance with the competitive flavor found in a game of skill.  SLOTS of TRIVIA is what happens when you mix a slot machine game with a trivia game.

This help file serves as the manual for all versions of SLOTS of TRIVIA. Actually, there is only one SLOTS of TRIVIA game, but it becomes one of many different variations when a new data file and slot wheel are loaded. For example the slot wheel graphics change and trivia questions change when you load a new set of data files by selecting "New Game" from under the "File" menu.

We have many different data files which can turn SLOTS of TRIVIA into a game made up of "General Knowledge" questions, "Sports" questions, or even as specific as "Baseball" or "Golf" questions.  The slot wheel graphics correspond to the game being played. We have several sets of data libraries with more being added every month. To see the complete list, visit our Internet Site at: http://www.softsite.com or on America Online do a software search with ULTISOFT as the keyword.

To make it easy to play the first time you try it, we have added a "Quick Help" option to the game. Under the "Help" menu, select "Quick Help" to toggle this on and off. When on (checked), graphics will appear on screen with arrows to show you how to bet and spin.

## **Registration Information**

If you are a registered user of one (or more) of the SLOTS of TRIVIA games, we thank you for your support. If you have not yet registered this game, then we thank you for trying it.

If you are using the shareware version of SLOTS of TRIVIA, then you will notice that not all the features found in the complete, registered version are active. The shareware version is functional enough for you to evaluate the game and decide if you wish to register.  You can evaluate the shareware version of SLOTS of TRIVIA for up to 30 days without obligation. However, if you wish to continue using the game after 30 days, you must register it or else stop using it. This program is protected by U.S. and International Copyrights.

When you register, you get a much more complete game which allows you to borrow unlimited credits, save games, includes at least 300 trivia questions (versus only 60 in the shareware version), starts a new game with 500 credits (versus only 100 in the shareware version) and gives you the ability to bet in larger increments. All the shareware reminders and order screens are also removed in the registered version of SLOTS of TRIVIA.

The price is \$20 for the first SLOTS of TRIVIA game. Additional SLOTS of TRIVIA games (data libraries) cost \$5 each.

You can order via telephone, FAX, email or postal mail.

#### **Telephone**

- n Orders:  1-800-925-3147  (U.S. and Canada)
- n Voice:  1-541-857-9229  (International)
- n FAX:  1-541-734-3267

#### **E-Mail**

- n Internet: ultisoft@mind.net
- n WWW:  http://www.softsite.com
- n CompuServe:  71203,1301
- n AOL: ultisoft

#### **Postal Address:**

n Ultimate Software PO Box 5015 Central Point, OR 97502 USA

# **Placing a Bet**

Placing a bet is done by clicking on the coin slot. The coin slot is labeled with the current "Bet Amount." For example, if the "Bet Amount" is set at \$2, then each time you click on the coin slot, your wager is increased by \$2. You can bet a minimum of \$1 or to a maximum of \$50 per wheel spin.

\*Note\*  You can also place your bet by pressing the 'B' key on your computer keyboard.  Each press is the same as a mouse click on the coin slot.

# **Spinning**

To spin the slot wheels, click on the top of the slot machine's handle. Before spinning, you must place your bet, however, after placing a bet and spinning, you can continue to spin at the same wager amount by continuing to click on the slot handle.

\*Note\*  You can also spin by pressing the [Enter] key on your computer keyboard.  This has the same effect as clicking on the slot machine's handle.

## **Borrowing Credits**

You can borrow as many credits as you need or want. To borrow credits, choose the amount to borrow by first selecting "Borrow Credits" from under the "Bank" menu. You can continue to borrow by the available increments until you have borrow as much as you want.

\*Note\*  The game keeps track of your borrowing and calculates your winnings by subtracting borrowing from actual credits. Also note that the credits you start with are considered "borrowed."

## **Payoffs**

Payoffs vary with the game loaded (the trivia library being used), game mode ("Slots Only" or "Slots and Trivia") and by the amount bet on the spin. The digits on the "Payoff" area of the slot machine change as you deposit more credits by clicking on the coin deposit.  You can see the amount to be won for any "match" as you deposit additional credits.

#### **Slots only Mode**

The highest payout in this mode is for three "Wild" symbols. Since these symbols sometimes change from one trivia data library to the next, you can figure out the "Wild" symbol by seeing which slot wheel combination pays the most. In some of the games, this symbol is a trophy. Hitting three of the "Wild" symbols wins the listed payout (for example 40 times the amount bet) plus any amount in the "Bonus Jackpot" which is a progressive pool.

#### **Slots and Trivia Mode**

There are many more "Wild" symbols in this game mode compared with the "Slots Only" mode.  However, none of the "Wild" symbols are on the third wheel, so it is impossible to get three "Wild" symbols in the "Slots and Trivia" mode. In this mode, you must answer a trivia question to take your winnings from any winning spin. The question will be from the category that you matched with your spin. If you answer correctly, you get your winnings plus you remove that category from those needed to earn the "Bonus Jackpot." You win the "Bonus Jackpot" when you answer a question from every category.  If you are playing with a difficulty of "Hard," then you can lose a category that you had previously earned (and you have to earn it again) if you miss a question.

### **Bonus Pool**

Another feature of the game is the bonus pool. The bonus pool starts out with 100 credits, and credits are added to the pool at the rate of 10% of all wagers made (betting 10 credits would add 1 credit to the bonus pool).

#### *Slot-Only Mode*

You win the bonus pool when you remove (cross out) all the category symbols from the right side of the screen. Each time you get three-of-a-kind (three matching symbols), that category is crossed out.

#### *Slot and Trivia Mode*

You win the bonus pool by anwering a question in each of the six categories. Each time you answer a question, a graphic representing the category is crossed out. When all six category symbols are crossed out, a siren will sound, lights will flash, and you will get all the credits in the bonus pool.

If you are playing with the difficulty set to HARD, then category symbols already crossed out can become uncrossed if you answer a question incorrectly.

## **Bet Amount**

You can set the bet amount by selecting "Bet Amount" from under the "Options" menu.

This sets the increment that your wager is increased by clicking on the coin slot. For example, if "Bet Amount" is set to \$2, then \$2 will be deposited in the machine each time you click on the coin slot.

# **Digit Colors**

You can change the colors of the the slot machine's digital numbers by selecting "Digit Colors" from under the "Options" menu.

# **Spin Speed**

This controls how fast the wheeels spin.  To change the speed setting, select "Speed" from under the "Options" menu.

### **Game Mode**

There are two game modes--"Slots Only" and "Slots and Trivia." To change the game mode, select "Game Mode" from under the "Options" menu.

In "Slots Only" mode, there are no trivia questions. It's just like normal slot machine game with winnings based purely on luck. The payoffs from betting and wheel spinning are lower than those in the "Slots and Trivia" mode since you do not have to answer a question to keep your winnings.  The wheels are also a bit different. In this mode it is possible to get three "Wild" symbols and win a big bonus pool (and the siren goes off).

In "Slots and Trivia" mode, you bet and spin the slot wheels just like on a normal slot machine.  However, if you get a winning spin, then you get a trivia question based on your win line. If you answer it correctly, you get to keep your winnings from that spin. Otherwise, you lose your winnings from that spin. Also, if you answer the question correctly, you can remove the symbol for that category from the screen. If you remove all the categories, you win the bonus pool (and the siren goes off). If you have the "Difficulty Level" set to "Hard," then missing a question results in having the category symbol reappear on the screen if you had already removed it by answer a question from that category.

## **Sound**

You can toggle the sound on and off by selecting "Sound" from under the "Options" menu. When sound is on, then there will be a check mark next to "On."

# **Design Credits**

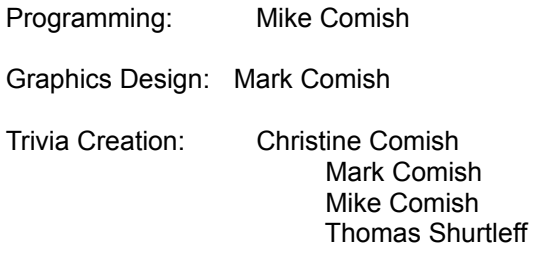

Game Concept: Mark Comish